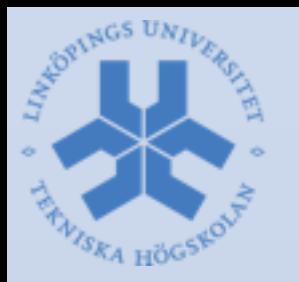

## **Robot Vision Systems** Lecture 6: Rapid prototyping in OpenCV using Python and Ceemple

Michael Felsberg [michael.felsberg@liu.se](mailto:michael.felsberg@liu.se)

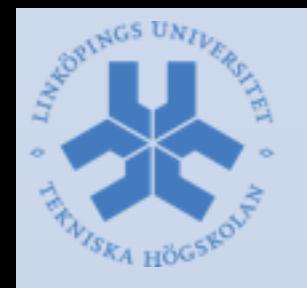

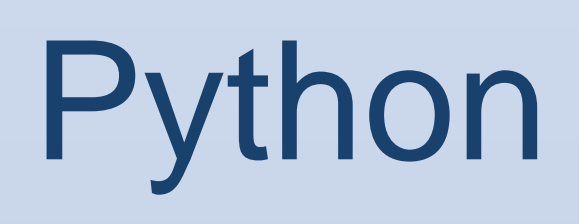

- General purpose programming language
- Interpreted high-level language
- Readability: clear and expressive syntax
- Large standard library
- Multiple programming paradigms, a.o. OO
- Reference implementation CPython free and open source
- Version 3 can be used with OpenCV 3
- Integrated in Eclipse by means of **PyDev**

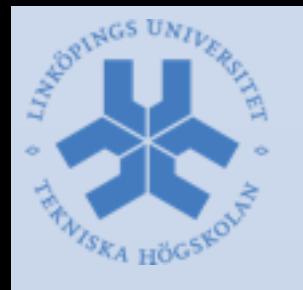

### Interactive Workspace

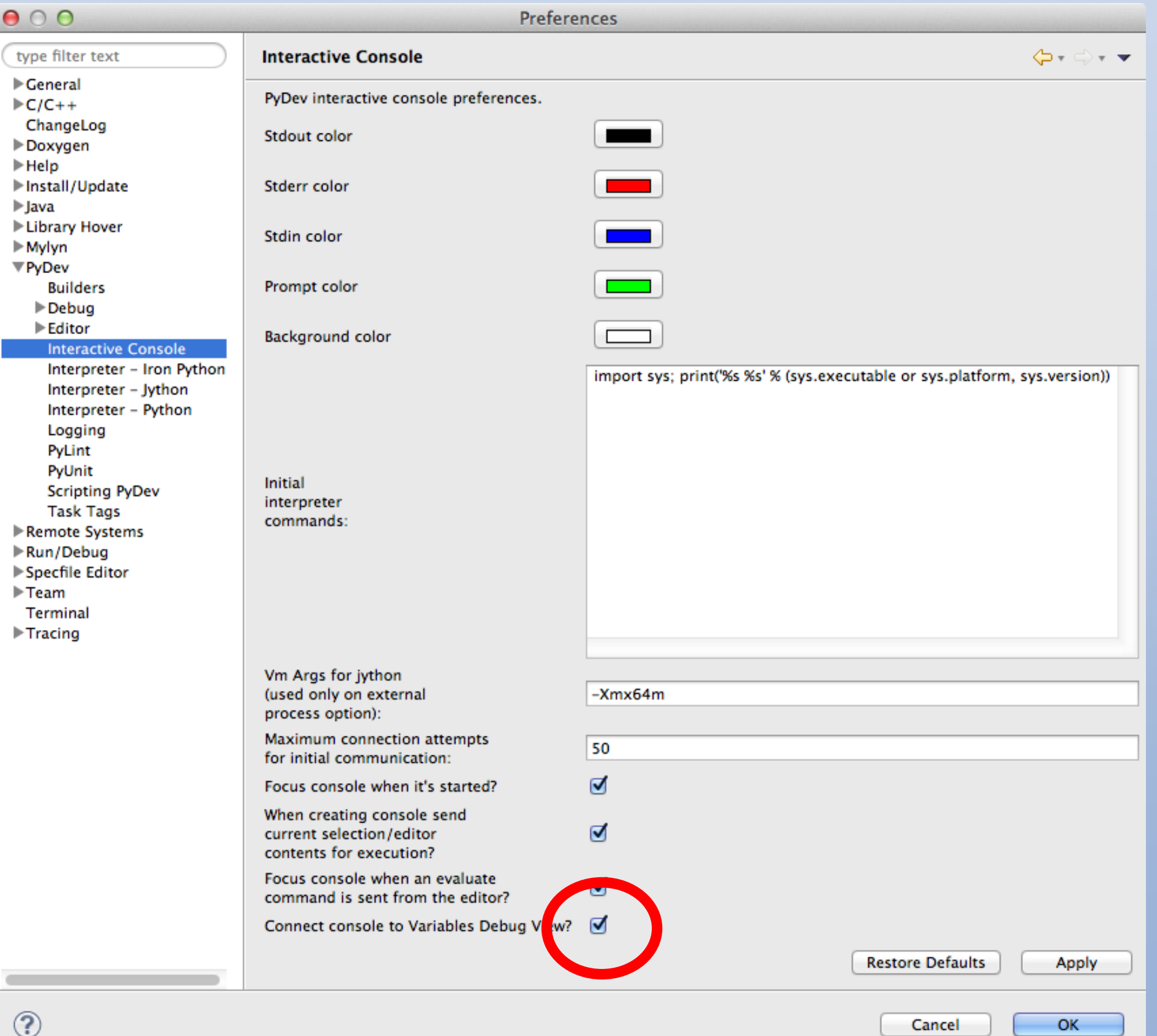

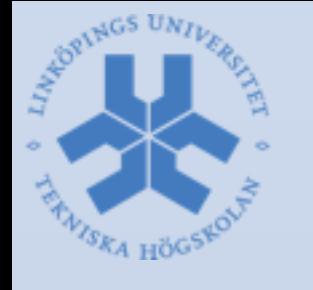

## Interactive Workspace

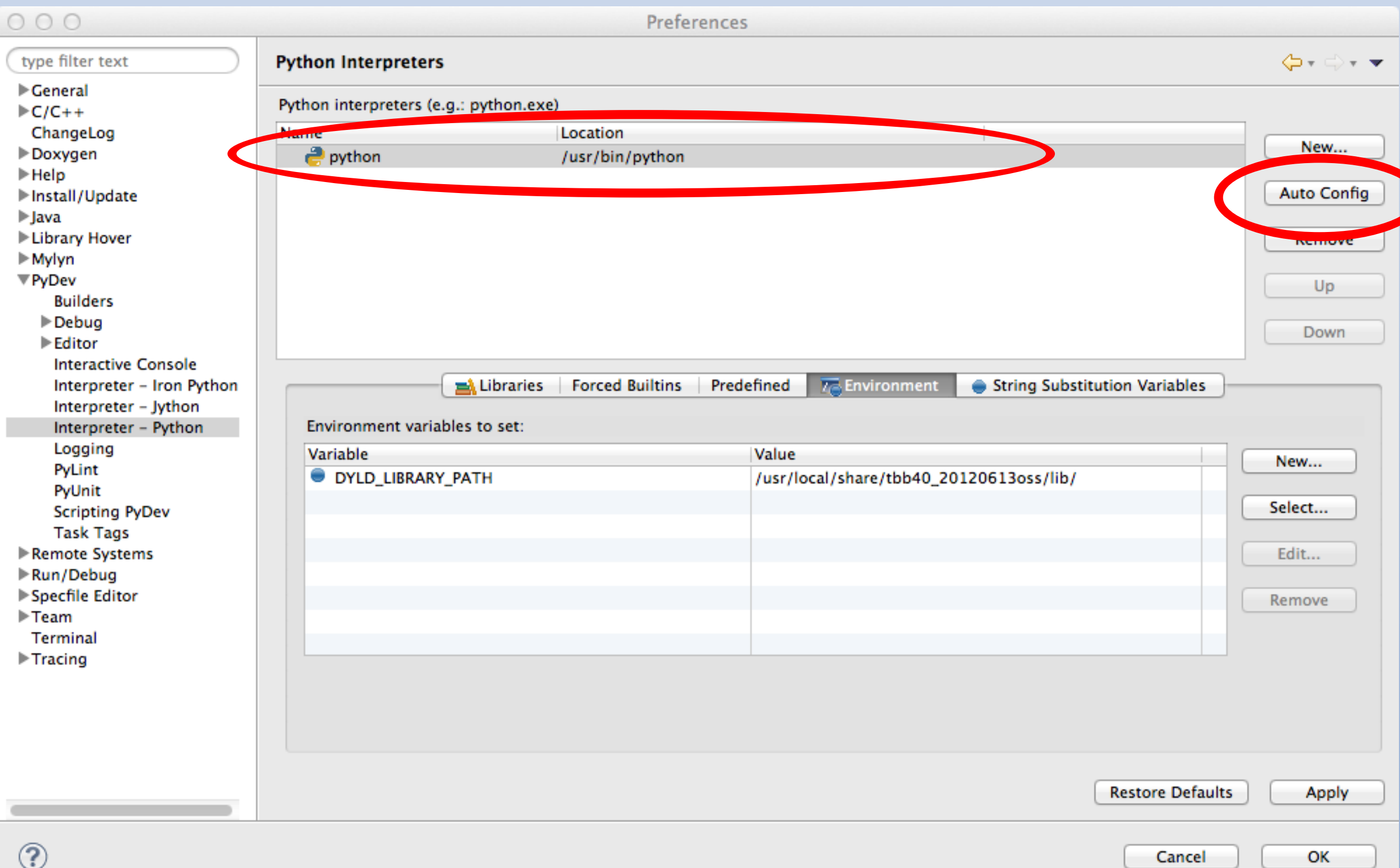

Cancel

ок

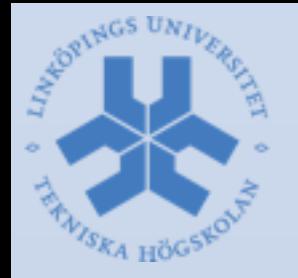

## Interactive Workspace

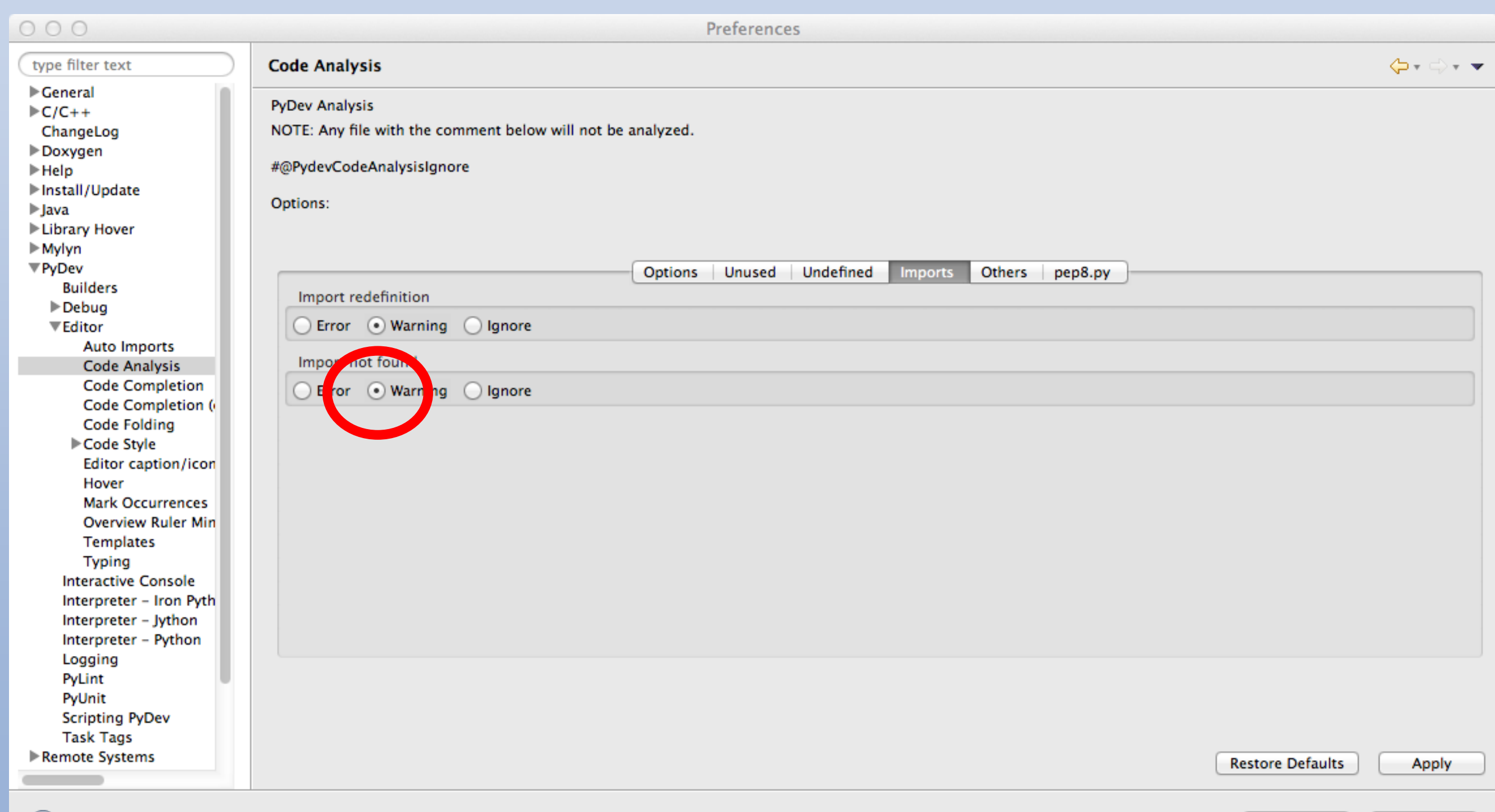

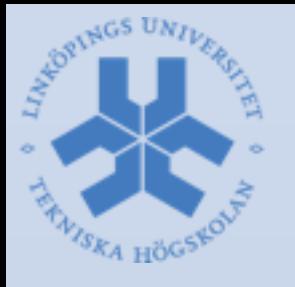

# Open Console

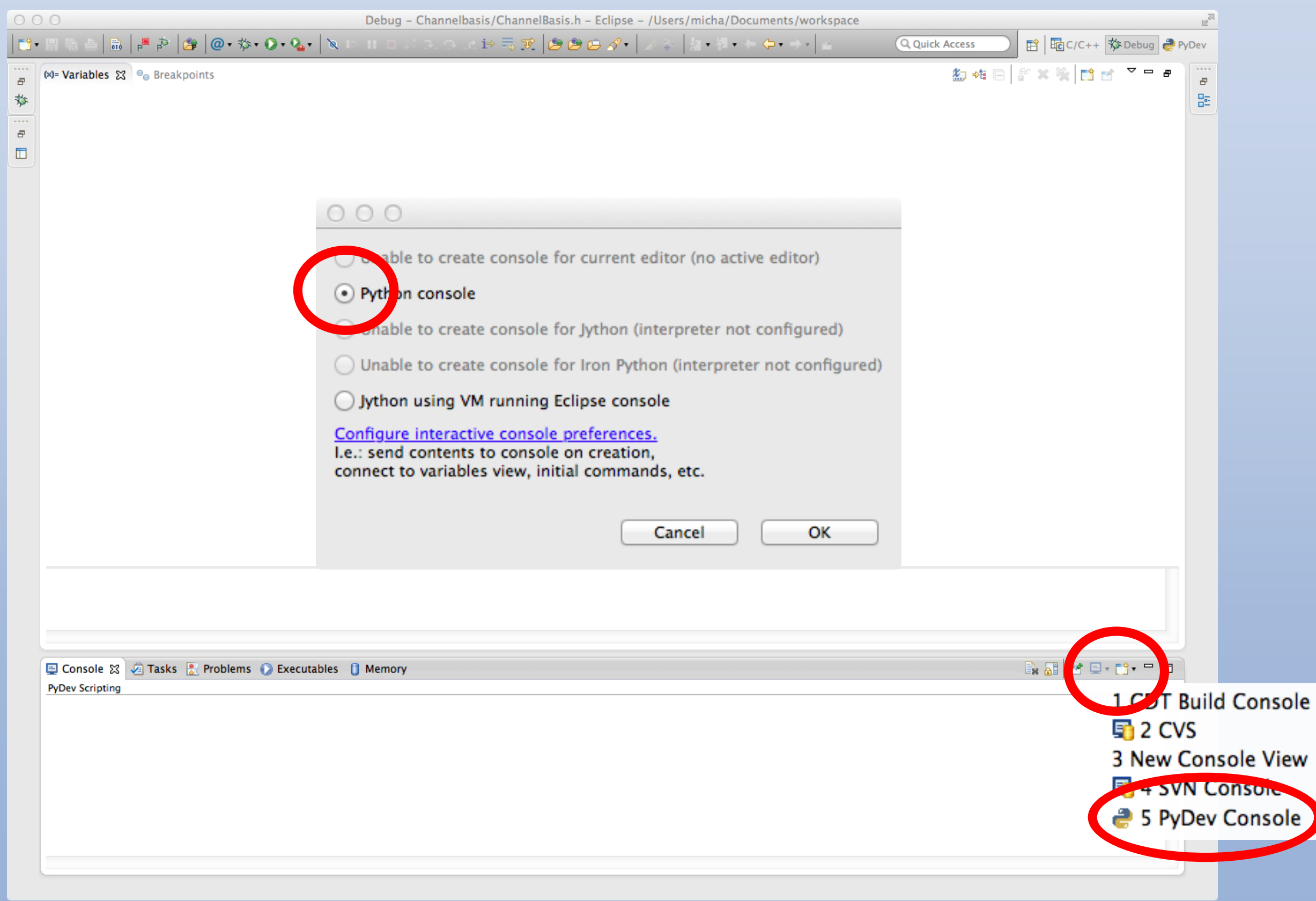

## Import NumPy

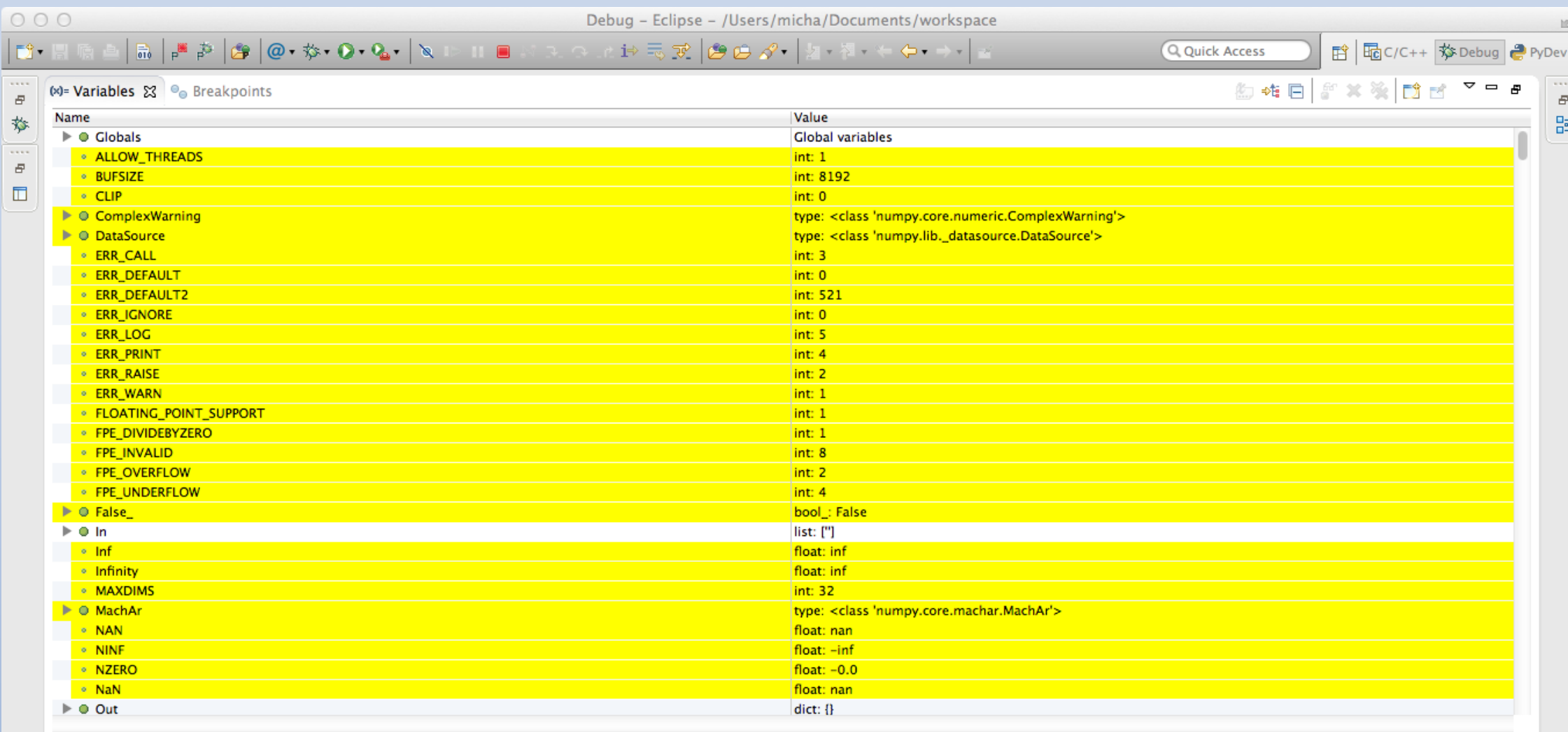

#### □ Console ⊠ 2 Tasks R Problems ● Executables ■ Memory

88 R F F F T

PyDev Console [1] >>> import sys; print('%s %s' % (sys.executable or sys.platform, sys.version)) /Library/Frameworks/Python.framework/Versions/2.7/Resources/Python.app/Contents/MacOS/Python 2.7.3 (v2.7.3:70274d53c1dd, Apr 9 2012, 20:52:43) [GCC 4.2.1 (Apple Inc. build 5666) (dot 3)] PyDev console: using IPython 0.11 >>> from numpy import \*  $\rightarrow$ 

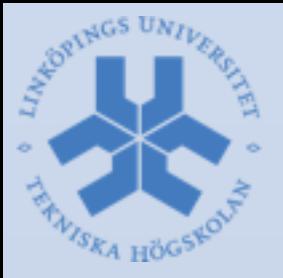

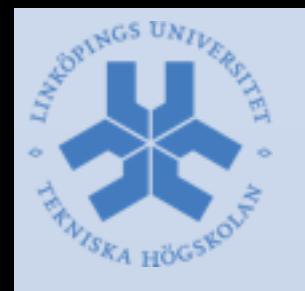

# **NumPy**

- Python extension
- Multi-dimensional arrays
- High-level functions
- Similar to MATLAB, but more modern
- Also based on LAPACK
- Further extensions by means of SciPy and Matplotlib (native SVG support!)
- **OpenCV Mat are wrapped to NumPy arrays**

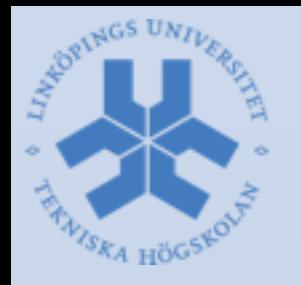

## Example

- $x =$  linspace(0,2\*pi, 100)
- $y = \sin(x)$
- Better use 'import numpy' and explicitly writing numpy.sin(x) etc
- Result can be plotted:
	- –from matplotlib import pyplot
	- –pyplot.plot(x, y)
	- –pyplot.show()

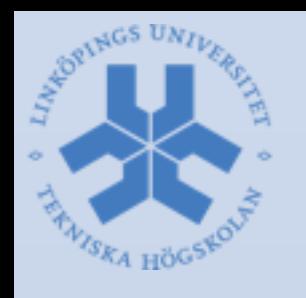

# Using OpenCV in Python

- OpenCV functions are in Python module cv2 –import cv2
- OpenCV1 is no longer supported
- Use autoexpand in Eclipse and search in documentation to find function names
- Problem with Ceemple: missing Python bindings
	- –Install Python: WinPython (Windows) or via apt-get
	- –Download OpenCV 3 (binary (Windows) or build (\*), see http://milq.github.io/install-opencv-ubuntu-debian/)
	- –Copy cv2.pyd to Lib\site-packages (Windows) or cv2.so to /usr/local/lib/python2.7/site-packages (\*) experimental: copy first /opt/ceemple/lib/\* to build/lib/ before running "make opency python2"

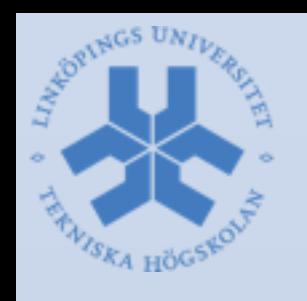

# Example: Read form Cam

- $-capture = cv2$ . VideoCapture(0)
- –[status,img] = capture.retrieve()
- –cv2.imshow("camera",img)
- –cv2.waitKey(0)
- –cv2.destroyAllWindows()
- Note that *status* contains binary flag
- Without waitKey(0), window will not be created (0 means: infinitely long)

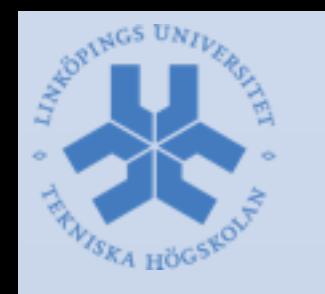

# Example: Color Edges

- $-h2 =$  numpy.array([[-1.0, 0, 1]]). T.dot( numpy.array([[1, 2, 1]]))
- $-$ edgex = cv2.filter2D(img, cv2.CV\_32F, h2.T)
- $-$ edgey = cv2.filter2D(img, cv2.CV\_32F, h2)
- –mag = cv2.magnitude(edgex,edgey)
- –cv2.imshow("camera", cv2.convertScaleAbs((255.0/mag.max())\*mag))
- –cv2.waitKey(0)
- –cv2.destroyAllWindows()
- Note that *magnitude* only works with floats

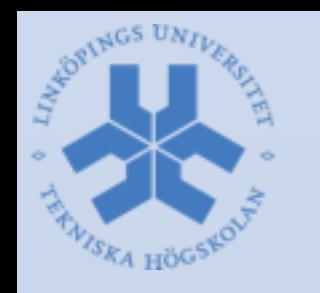

# Generating Scripts

- As in MATLAB: just pipe your command line commands into a text-file
- Suffix: .py
- You may run the script from command-line by python my\_script.py

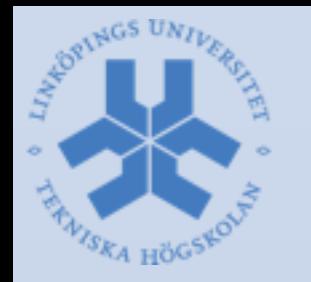

## Generating Projects

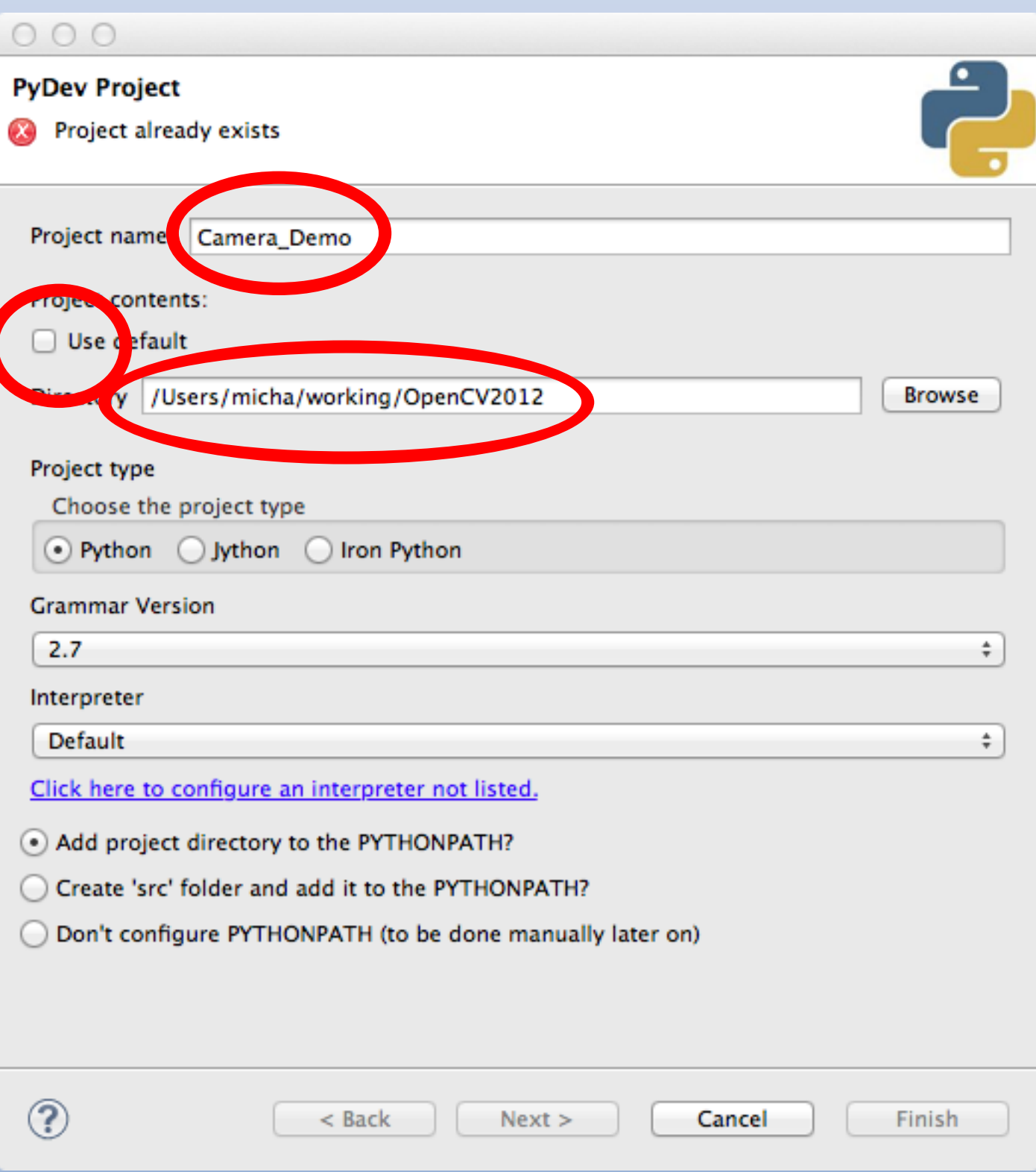

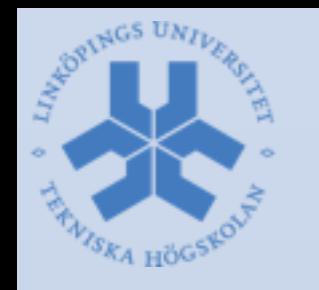

# Package and Modules

- A PyDev project is just a container for packages
- Packages correspond (in a certain way) to C++ namespaces and are containers for modules
	- –Next step: generate package
- Modules correspond to .cpp files and are containers for functions and scripts

–Next step: generate module ('main') and add code

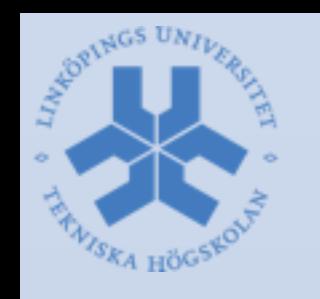

# Prototyping in Ceemple

- No interactive console (drawback or advantage?)
- Only on Windows (drawback)
- Same syntax (advantage)
- Matplotlib is not available (drawback)
- Weak support for debugging of Mat (drawback)
- Not all math available (drawback)
- Faster execution (advantage)
- No extra testing needed (advantage)